# CREATE A SHORT ANIMATION:

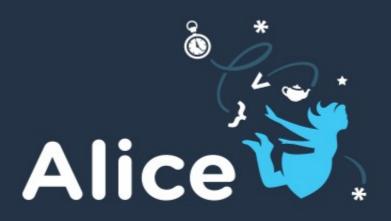

oading... version 3.5.0.0+build2:

# INTRO:

In this PowerPoint you will learn how to create a short animation with the logiciel ALICE:

We will create a scenario where a man will try to steal the house of a woman who will be defended by her husband

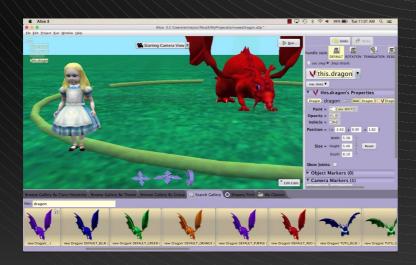

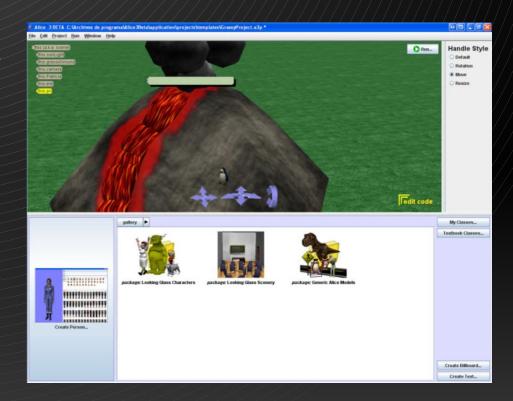

## STEP 1: CHOSE THE BACKGROUND

Chsose the grass background

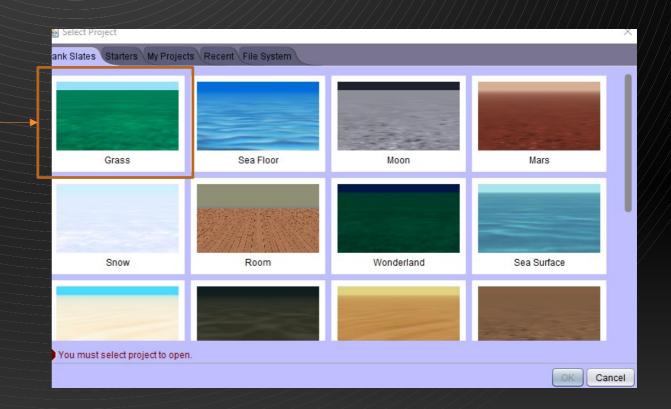

### STEP 2: SETUP THE SCENE

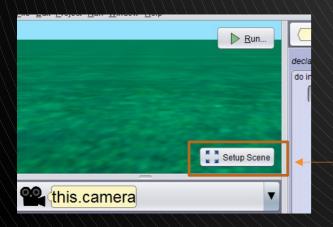

Click here

You can choose if you wan't but for this tutorial you will choose tje norse

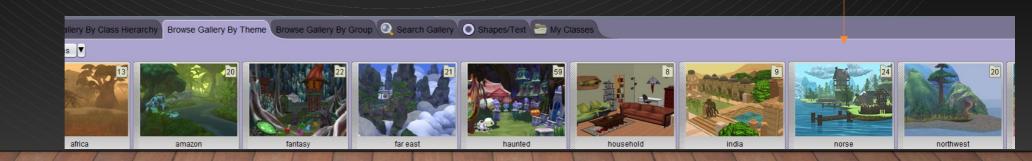

# STEP 3: CREATE THE BEGINNING OF YOUR ANIMATION

Choose this house and put her on the stage

You can use this tools to change your point of view

You can use this tools to change the rotation, move or resize your house or or whatever you put on the stage and this to change the position

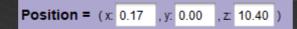

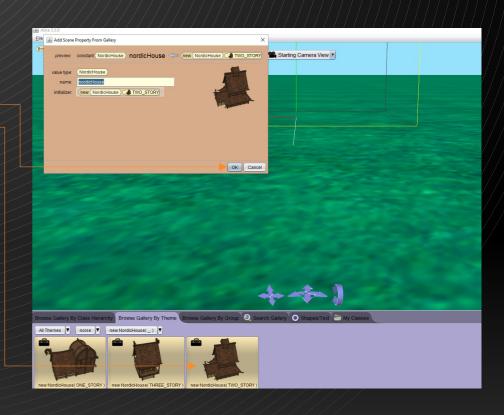

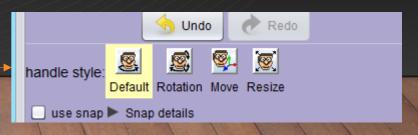

### STEP 3:

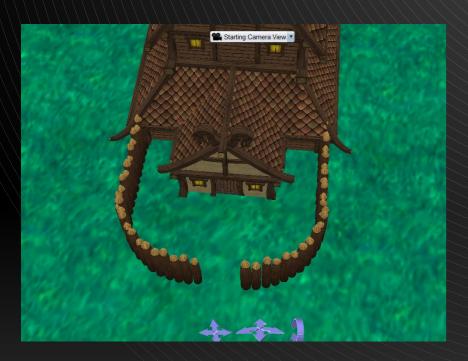

Put this LogWall as shown in the image using the tools explained earlier for change the position, rotate and resize them

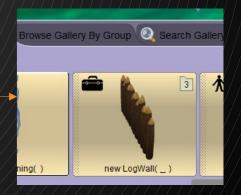

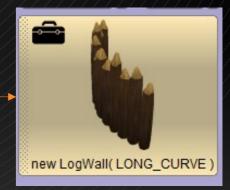

#### STEP 3:

Put trees around the house to add some decoration, there are three types of trees for you to choose from and you can also put bushes

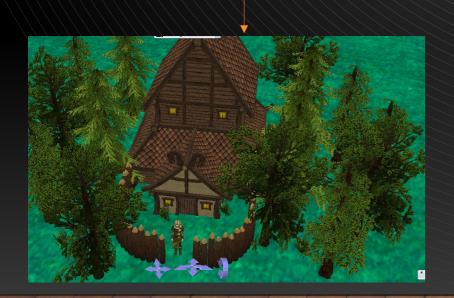

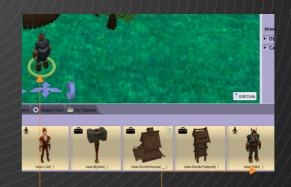

Put this men « new Odin » in front of the miss

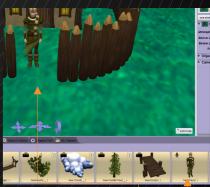

Put this miss « New freya » here

## STEP 3:

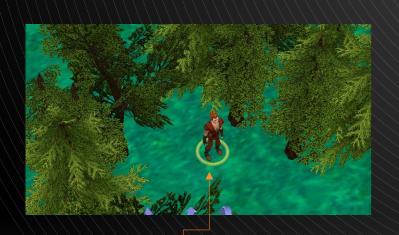

Put here « New loki » who is a saviour in this story

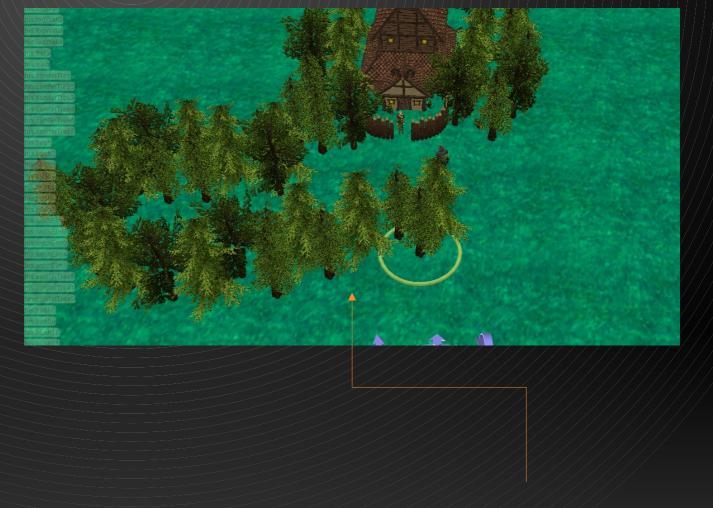

Create a small forest for the futur anniamation

## STEP 4: THE CODE OF YOUR ANNIMATION

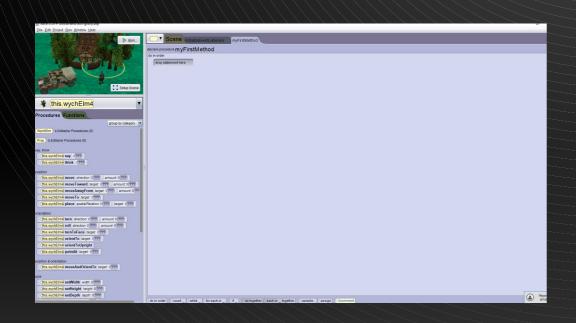

You return on this page and we will learn how to code each character in this animation

#### STEP 4:

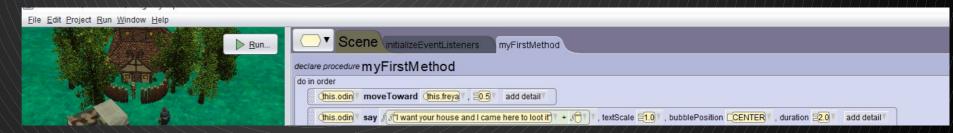

Select « this.odin » and make it move towards
"this.freya" by 0.5 and make it say "I want your
house and I came here to loot it" with a scale of 1.0
and bubbmeposition CENTER for 2 seconds

Select « this.freya » and make it shay « help » and make her move here with this code and you need to understand every part of it

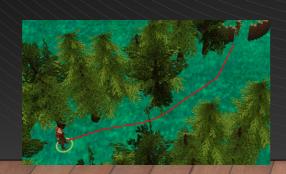

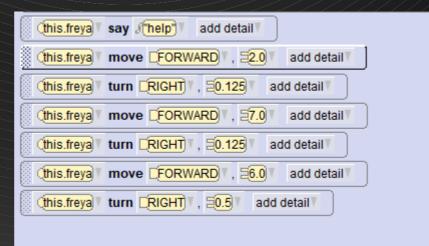

This part allow the character to move and rotate

#### STEP 4:

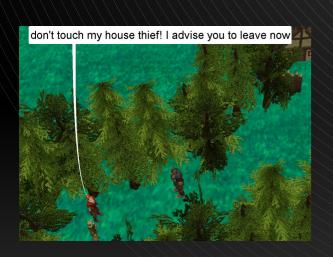

in this story "this.odin" is the husband of "this.freya" so you are going to make him directly address the attacker

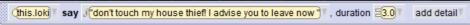

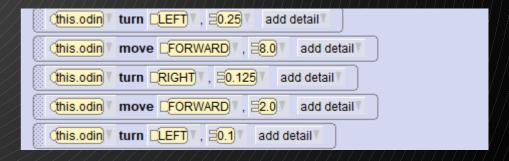

Here you will follow "this.freya" with "This.odin" using the same command you used before

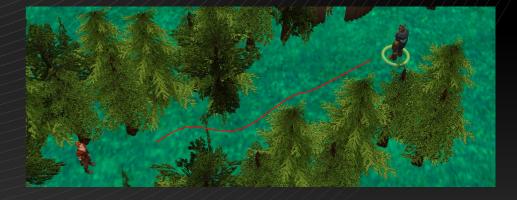

#### STEP 4:

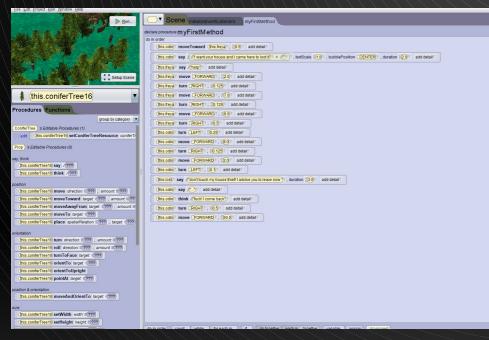

The final code

Click on « run » to see your final animation

finally you have to make with the indicated commands that "this.odin" talks and thinks and then runs away

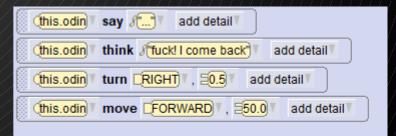

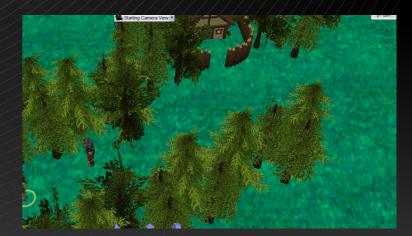

#### FINALITY

In this tutorial you have learned the strict basics of animation on Alice, in a second time it is up to you to create your own animation and to discover the other commands

# GOOD LUCK:)